#### **ITI0205: Veebirakendused**

#### **Praktikum: Tööriistad ja keskkonnad**

Martin Verrev [martin.verrev@taltech.ee](mailto:martin.verrev@taltech.ee)

## **Mida läheb kursuse jooksul vaja**

- 1. Tekstiredaktor
- 2. SCP klient
- 3. SSH klient
- 4. Juurdepääsud
- 5. Esimene deploy

### **Soovitusi tekstiredaktori valikuks**

Programmeerimiseks sobivaid:

- Sublime Text
- Visual Studio Code
- Notepad++
- Brackets

*Väldi IDE-sid!*

### **Failide saamiseks serverisse**

- Windowsil: WinSCP
- Macil: Cyberduck
- Linuxil: Filezilla
- .. midagi muud enda valikul

### **Serveris toimetamiseks**

- Windowsil: Putty
- Mac, Linux: Piisab ssh käsust

#### **[turing.cs.ttu.ee](http://turing.cs.ttu.ee/)**

#### **<http://turing.cs.ttu.ee/~minu-uni-id>**

#### **Esimene fail**

Failinimi: index.hmtl

```
<!DOCTYPE html>
<html>
    <head>
        <title>Turing töötab</title>
        <meta charset="UTF-8">
    </head>
    <body>
        <h1>Minu nimi</h1>
        <p>Üliõpilaskood, õpperühm</p>
    </body>
</html>
```
# **Ühendume serverisse**

- Kodukataloog
- Veebikataloog public\_html
- Tõstame faili veebikataloogi

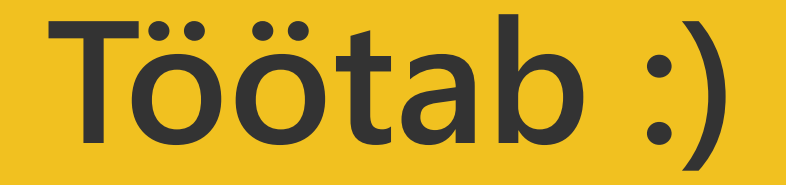

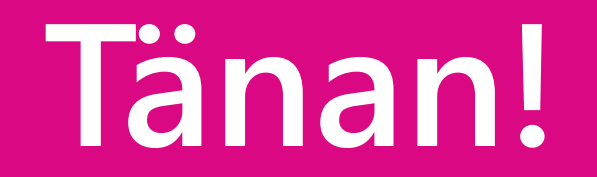